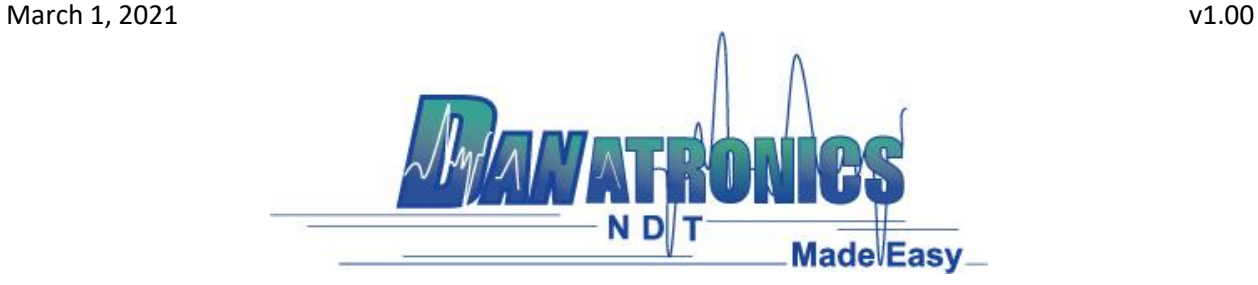

## **DataXL Setup File Failure to Launch**

In some instances the Windows OS may block the DataXL setup file from ever launching. This is also done silently so the user has no indication as to why the file fails to launch.

To check for this issue and correct it follow the below steps.

**Step 1**: Right click on the setup file.

**Step 2**: Click on Properties

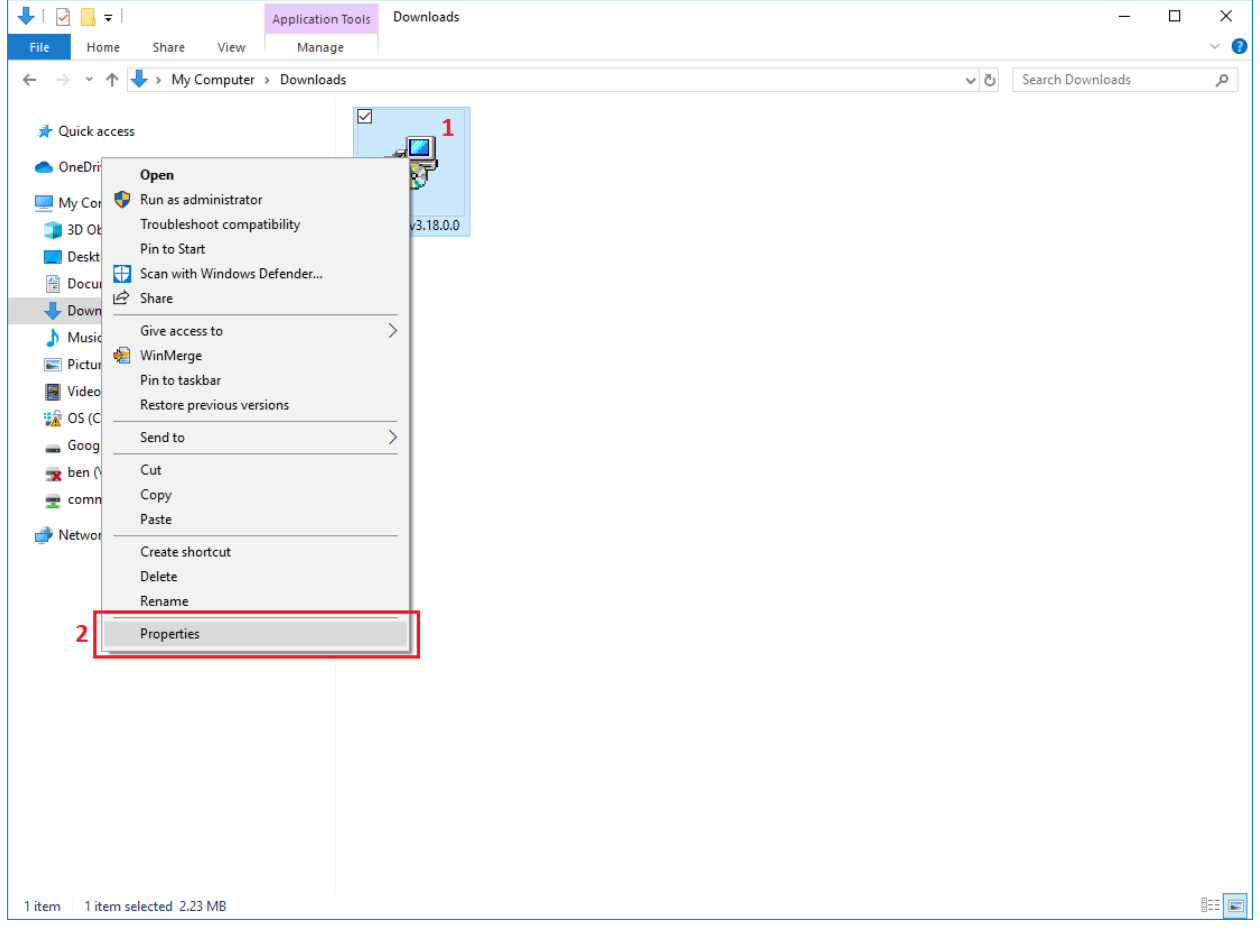

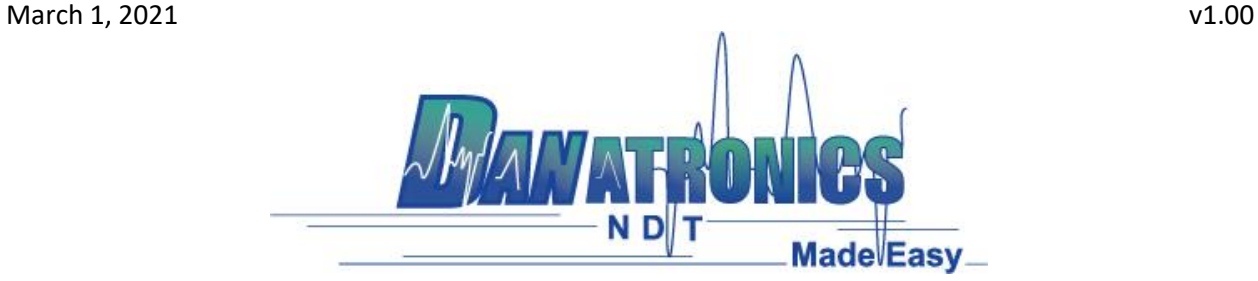

**Step 3:** If the Security section is present in the project properties click the Unblock checkbox.

**Step 4:** Click the OK button to accept the changes.

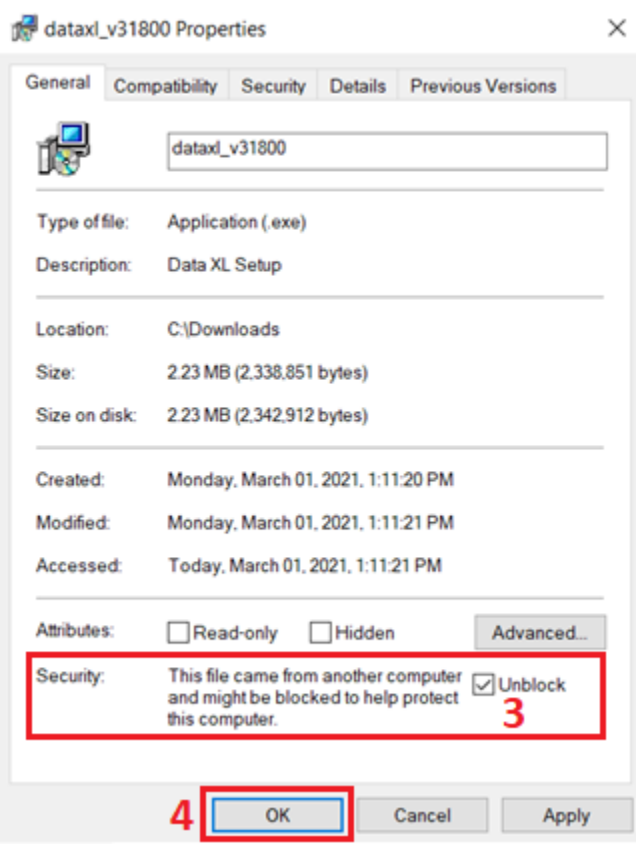

**Step 5:** Launch the installation file again and it should run.